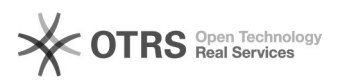

## Etsy Kategoriestruktur in magnalister abweichend zum Etsy Marktplatz 12/02/2021 19:53:03

**FAQ Article Print Category:** Supportfragen::00 Marktplätze::14 Etsy::00 Artikel hochladen / ändern **Votes:** 0 **State:** public (all) **Result:** 0.00 % **Language:** de **Last update:** 10:03:26 - 05/20/2019 *Keywords* Etsy Kategorieauswahl Kategorie Kategorien Kategoriebaum unterschiedlich anders strukturiert Struktur *Frage (public)* Warum ist die Etsy-Kategorieauswahl in magnalister teilweise anders als auf Etsy selbst? *Lösung (public)* Generelle Erklärung Bei der Auswahl der Etsy-Kategorien in magnalister fällt Ihnen möglicherweise eine andere Kategoriestruktur als auf Etsy selbst auf. Die Darstellung des Kategoriebaums in der magnalister Produktvorbereitung ist leider nicht beeinflussbar, da wir diese über die Schnittstelle von Etsy selbst so erhalten. Die Anordnung der Kategorien auf der Etsy Website ändert sich, je nach Beliebtheit der einzelnen Kategorien. Die Schnittstelle gibt aber immer den gleichen Kategoriebaum zurück. Wie erstellt man Angebote in einer zusammengefassten Etsy Kategorie (Beispiel: "Schmuck & Accessoires")

Die Hauptkategorien "Accessoires" und "Schmuck" werden in magnalister als 2 unterschiedliche, getrennt auswählbare<br>Kategorien dargestellt. Auf Etsy selbst sind diese Kategorien momentan (Stand<br>20. Mai 2019) unter "Schmuck & Accessoires"<br>als eine eigenständige Hauptkategorie zusammengefasst.

Um also in der Etsy-Marktplatzkategorie aus unserem Beispiel "Schmuck &<br>Accessoires" zu listen, wählen Sie in der magnalister<br>Produktvorbereitung entweder "Accessoires" oder "Schmuck" aus.